# **SmartWatch Infantil – S27**

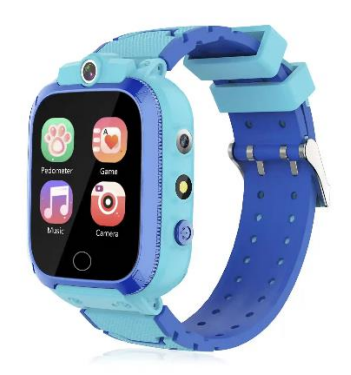

# **Guía rápida de usuario**

#### **Instrucciones táctiles :**

Desliza el dedo hacia la izquierda o hacia la derecha para cambiar de menú, desliza el dedo hacia arriba o hacia abajo para volver al menú anterior, toca para entrar en el menú.

#### **Nota:**

Las funciones de este producto pueden estar sujetas a cambios. En caso de modificaciones funcionales que no afecten al uso de este producto, no se modificará este manual. Gracias por su comprensión.

#### **1 Primeros pasos**

# **1.1 Encendido/Apagado**

**Encendido:** Mantenga pulsado unos segundos el botón de encendido

**Apagado:** Mantenga pulsado unos segundos el botón de encendido

\* Si el dispositivo no enciende, puede deberse a que la batería está baja. Por favor, inténtelo de nuevo después de recargar el dispositivo durante algunos minutos.

# **1.2 Carga**

Retire el tapón de silicona del puerto de carga USB y, a continuación, conecte el extremo Micro-USB del cable al reloj y el otro extremo al cargador USB.

\*Una vez conectado el cargador a la toma de corriente, el icono de encendido situado en la parte superior derecha de la pantalla comenzará a desplazarse, indicando que se encuentra en modo de carga. El icono de encendido dejará de desplazarse con un icono de batería llena cuando esté completamente cargado. Necesita de 2-3 horas para cargarse completamente.

#### **2 Funciones**

#### **2.1 Interfaz de usuario**

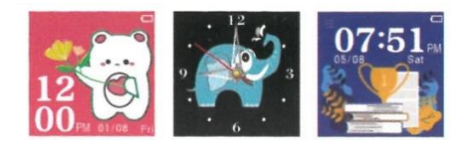

Puedes cambiar entre una gran cantidad fondos de pantalla del reloj disponibles.

**2.2 Cámara**

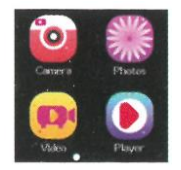

En el menú principal, deslice para seleccionar "Cámara" y haga clic para entrar, puede entrar en la interfaz de vista previa, haga clic en el botón izquierdo para tomar una foto, botón derecho para entrar en el visor de imágenes. Este reloj tiene dos cámaras, puedes elegir cambiar de cámara en la interfaz de vista previa, y puedes elegir pegatinas de fotos.

# **2.3 Fotos**

En el menú principal, deslice para seleccionar Fotos y pulse para entrar, puede ver las fotos guardadas.

# **2.4 Vídeo**

En el menú principal, deslice para seleccionar "Video" y haga clic para entrar, puede entrar en la interfaz de vista previa, haga clic en el botón izquierdo para iniciar la grabación, botón derecho para entrar en el reproductor de vídeo. Este reloj tiene dos cámaras, puedes elegir cambiar de cámara en la interfaz de vista previa.

# **2.5 Reproductor**

En el menú principal, desliza para seleccionar "Reproductor" y pulsa para entrar. Después de entrar, se mostrará una lista de vídeos grabados, seleccione y haga clic para reproducir.

# **2.6 Música**

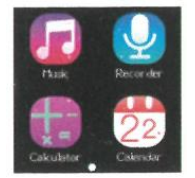

Deslice para seleccionar la música en el menú principal, haga clic para entrar, puede reproducir la música almacenada descargada. Para ver el disco de almacenamiento: Mi Música.

# **2.7 Grabar**

En el menú principal, deslice para seleccionar "Grabar" y haga clic para entrar, puede grabar. **Nota: necesita memoria en el reloj**

# **2.8 Calculadora**

En el menú principal, deslice para seleccionar "Calculadora" y haga clic para entrar, puede hacer operaciones matemáticas sencillas.

# **2.9 Calendario**

En el menú principal, deslice para seleccionar el calendario, pulse para entrar, puede ver el calendario.

# **2.10 Alarma**

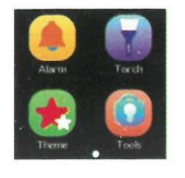

En el menú principal, deslice para seleccionar "Alarma" y pulse para entrar, puede configurar la alarma, se admiten hasta tres alarmas diferentes. puede activar/desactivar, ajustar la hora y el periodo.

# **2.11 Linterna**

En el menú principal, deslice para seleccionar "Linterna" y pulse para entrar. La linterna puede encenderse y apagarse según sea necesario, y tenga cuidado de no iluminar los ojos directamente.

# **2.12 Tema**

Deslice para seleccionar el fondo de pantalla en el menú principal Pulse para entrar, puede cambiar al fondo de pantalla preestablecido.

#### **2.13 Herramientas**

En el menú principal, deslice para seleccionar la herramienta y haga clic para entrar, hay cronómetro, temporizador, administrador de archivos, restablecer fondo de pantalla.

# **2.14 Podómetro**

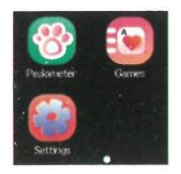

En el menú principal, deslice para seleccionar "Podómetro" y pulse para entrar, Puede elegir abrir, cerrar y borrar. Después de activar el podómetro, el sistema registrará automáticamente el número de pasos diarios.

# **2.15 Configuración**

Los siguientes elementos se pueden configurar en los ajustes

♦**Idioma** Puede establecer 5 idiomas diferentes.

♦**Hora Y Fecha** Puede ajustar la hora y la fecha del reloj. Formato de fecha y hora opcional

♦**Volumen del tono de llamada** Después de encenderlo, puede ajustar el volumen del tono de llamada de la llamada entrante. Gire al mínimo para silenciar.

# **2.16 Juegos**

#### Catorce juegos están instalados en el reloj

# **Baloncesto Shoot master**

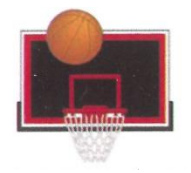

Cómo jugar: Pulse la pelota de baloncesto para disparar, cuando el tablero se va a mover hacia el centro, calcule y lance.

#### **Guerra aerea**

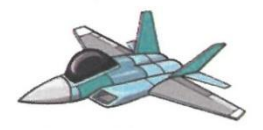

Protege tu estrella del ataque de tu enemigo. Acaba con todos ellos antes de que lleguen a tu estación base. **Cómo se juega:** toca izquierda/derecha para mover tu nave de guerra y disparar, necesitas acertar dos veces para destruir al enemigo. Consigue tantos puntos como puedas. Tienes un total de tres oportunidades. Puedes configurar los modos "Fácil", "Normal" y "Difícil" por separado, y activar o desactivar la música y la vista.

#### **Pinball Hit Ladrillos**

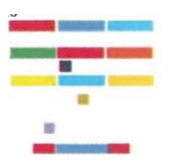

Cómo jugar: Destruye todos los ladrillos para avanzar al siguiente nivel. Los ladrillos blancos dan una bonificación especial de 3 bolas. Los ladrillos azules necesitan ser golpeados 2 veces. Consigue tantos puntos como puedas. Los modos "Fácil", "Normal" y "Difícil" pueden configurarse por separado. Además, puedes activar/desactivar la música o comprobar la puntuación.

#### **Agarra-coches**

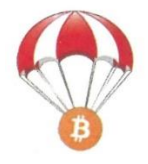

Cómo jugar: Haga clic en la pantalla hacia la izquierda o hacia la derecha para mover el coche, tanto como sea posible para coger los suministros lanzados desde el aire. Tienes un total de tres

oportunidades. Los modos "Fácil", "Normal" y "Difícil" se pueden configurar por separado. También puedes activar/desactivar la música o comprobar la puntuación.

#### **Carrera definitiva**

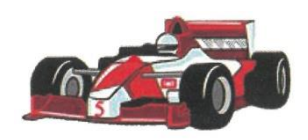

Cómo jugar: Mantén pulsado el coche para moverte a la izquierda y a la derecha para cambiar de carril. El coche de delante puede soltar monedas de oro. Come tantas monedas de oro como puedas. Para evitar choques, sólo tienes una oportunidad. Puedes activar/desactivar la música o comprobar la puntuación.

#### **Memoria**

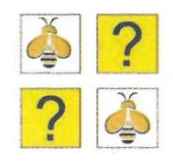

Para poner a prueba tu capacidad de memoria, puedes elegir diferentes niveles de dificultad y encontrar dos imágenes idénticas volteando las tarjetas hasta encontrar todas las imágenes.

#### **Viste a la princesa**

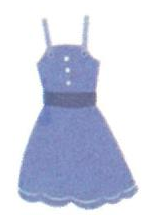

Puedes elegir diferentes tipos de ropa, zapatos, peinados, tocados, etc. en la parte izquierda de la interfaz. Después de seleccionar, haz clic para cambiar de vestimenta.

#### **Puzzle de aparcamiento**

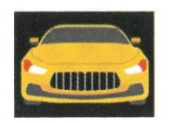

Haga clic en el coche conducirlo a su propio lugar de estacionamiento. el color del coche coincide con la plaza de estacionamiento

#### **Lucha de cepillarse los dientes**

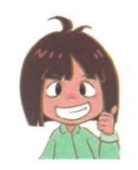

Pulsa el número indicado para hacer clic rápidamente en el botón de cepillado.

# **Escape del Oso Teddy**

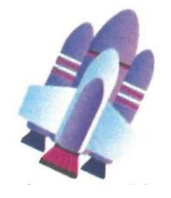

Haga clic en la nave conducirla a su propio lugar de estacionamiento. el color de la nave coincide con el espacio de aparcar

#### **Cielo y oro**

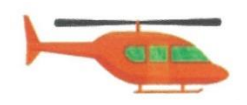

Controlar la nave de pelea, prestar atención a evitar las balas enemigas y destruirlos tantos como sea posible.

#### **No puedes dejar de lavarte las manos**

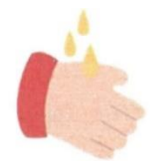

Haga clic en el grifo que se está ejecutando tan rápido como puedas, cuando ese grifo se detiene otro se encenderá y tienes que empezar a golpear ese grifo tan rápido como puedas. Cuanto más rápido golpees, más puntos conseguirás.

Sudoku

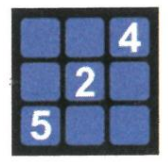

Rellena cualquier número del 1 al 9 en el espacio en blanco y asegúrate de que cada fila, cada columna y cada una de las nueve cuadrículas contienen del 1 al 9 de cada número, los números están completos, cuando todo está lleno, pasas directamente a la siguiente ronda. Si hay errores, hay que seguir revisándolos hasta que todos los números estén en cada ubicación correcta

#### **Tetris**

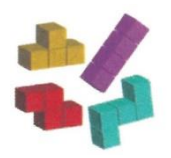

Mueva, gire y coloque los distintos bloques que le ofrece el juego para ordenarlos en una o varias filas y eliminar cuando forman una o varias líneas completas. Cuando los cubos llenen toda la pantalla del juego, éste fallará y la partida terminará. Cuando la caja esté cayendo, cada vez que pulses sobre ella, la caja se volteará y se girará una vez. Mantén pulsada la caja y arrástrala hacia la izquierda o hacia la derecha para cambiar la posición de la caída.